## **The Church Executive™ — Convert DOS CE data**

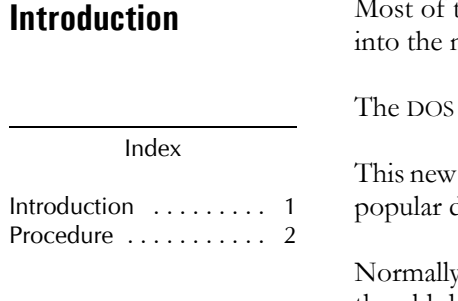

Most of the data from the DOS version of *The Church Executive™* can be converted and imported new program.

version was based on the very popular database program called dBASE III Plus.

Window's-version of *The Church Executive*™ is based on Microsoft Access — another very database program.

 $N$ , this routine will only need to be run *once*. However, if you may only bring in a portion of the old data (such as selected Contribution years) and need to return to this routine at a later date to convert additional data.

â Select **File Utilities** from the Main Switchboard.

File Utilities

## ã Select **Import and Convert DOS Church Executive(tm) files**

**Import and Convert** DOS Church Executive(tm) files

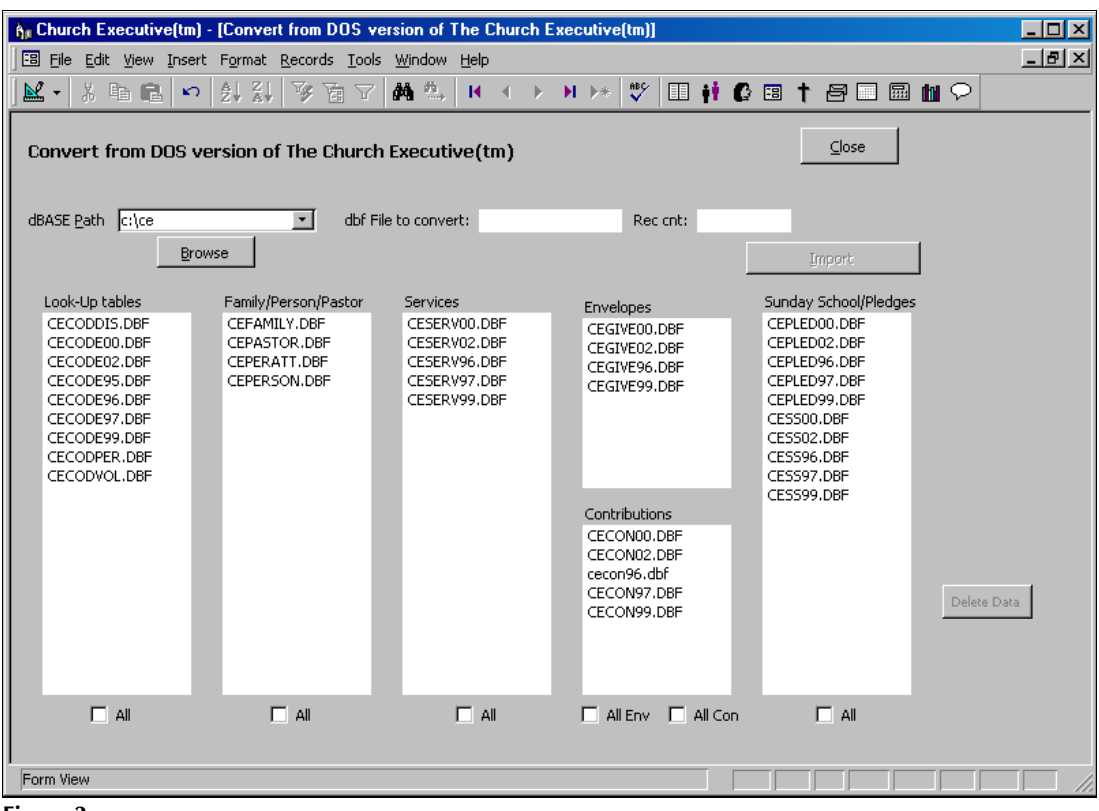

**Figure 3**

Convert from the DOS version of The Church Executive™

**Procedure**

Specifically:

â Look-Up tables

oldest year.

*Always* convert the Look-Up tables *first*.

For each file, you *click* on the file to import, then select the **Import** button to have the data converted automatically. As the importing is occurring, a status is presented to you. The speed at which the conversion takes place is completely dependent upon the speed of your computer (both processing power and hard disk speed).

## **Import Order** [it is **very important** that you import in the following order]

For the **cecode––.dbf** files, work from the most current year to the

CECODVOL.DBF ã Family/Person/Pastor Family/Person/Pastor CEFAMILY.DBF *Always* convert in the following order: CEPASTOR.DBF CEPERATT.DBF CEPERSON.DBF < **cefamily.dbf** < **ceperson.dbf** < **cepastor.dbf** (this file may not be necessary if there was *no* information recorded in this module) ä Services Services CESERV00.DBF CESERV02.DBF It is usually best to select the **All** option at the bottom of the list. If not, CESERV96.DBF select each file individually, started with the most recent. CESERV97.DBF CESERV99.DBF å Envelopes Envelopes CEGIVE00.DBF CEGIVE02.DBF It is usually best to select the **All Env** option at the bottom of the list. If CEGIVE96.DBF not, select each file individually, started with the most recent. CEGIVE99.DBF æ Contributions Contributions CECON00.DBF CECON02.DBF It is usually best to select the **All Con** option at the bottom of the list. If cecon96.dbf not, select each file individually, started with the most recent. CECON97.DBF CECON99.DBF ç Sunday School/Pledges Sunday School/Pledges CEPLED00.DBF CEPLED02.DBF This is only required if you used either of these modules, otherwise CEPLED96.DBF there would not be any data to convert. CEPLED97.DBF CEPLED99.DBF It is usually best to select the **All** option at the bottom of the list. If not, CESS00.DBF select each file individually, started with the most recent.CESS02.DBF CESS96.DBF CESS97.DBF CESS99.DBF

**a** work from left to right. That is, convert the files listed in the leftmost column, and work towards the right of the screen.

Generally speaking:

**ã** within a particular list of files, convert the *newest* year first, and work backwards in time.

*2* **Convert DOS CE Data** 

Import

Look-Up tables CECODDIS.DBF CECODE00.DBF CECODE02.DBF CECODE95.DBF CECODE96.DBF CECODE97.DBF CECODE99.DBF CECODPER.DBF